## Canvas @ Yale

## **Activating the Attendance Tool**

The Roll Call / Attendance tool allows you to take attendance in your Canvas course. To use the attendance tool, you will first need to activate it within your Canvas course.

To use the attendance tool, you must first add it to your course navigation.

- 1. Click "**Settings**" in the course navigation.
- 2. Choose the "**Navigation**" tab.
- 3. Click and drag "**Attendance**" up to the enabled navigation item area.
- 4. Click "**Save**."

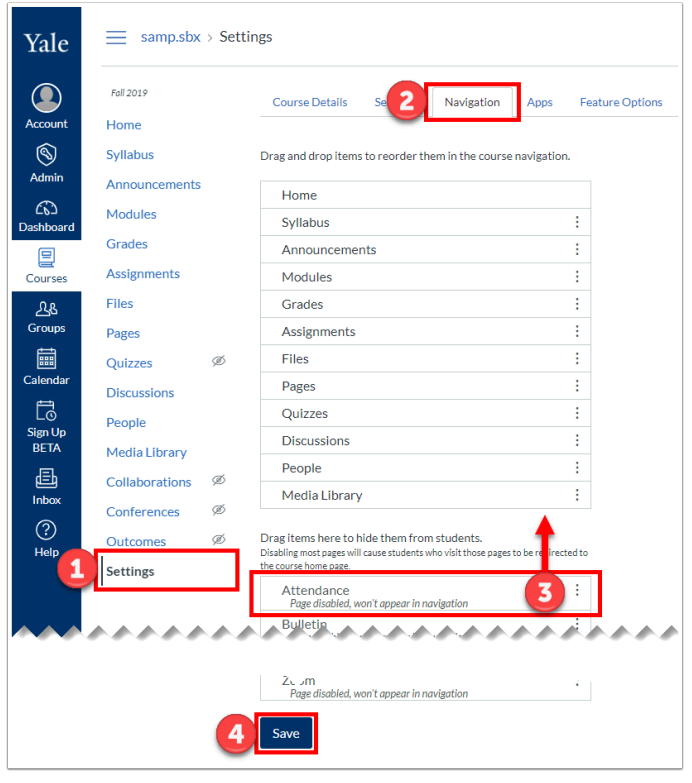

To learn more about using this tool, check out our Roll Call / Attendance (Vendor [Guides\)](https://help.canvas.yale.edu/a/915585-roll-call-attendance-vendor-guides) page.

For more help, please contact [canvas@yale.edu](mailto:canvas@yale.edu).